# Fabric-Erläuterung und Beispiele zur Fehlerbehebung für die Serie ASR 9900 Ī

## Inhalt

**Einleitung** Fabric-Übersicht Fabric-Details **Taifun Tomahawk** Fabric Card-Anforderungen Überprüfen der Fabric-Karte Verbindungsstatus der Querleiste Kreuzschienenstatistik Überprüfen der Linecard Verbindungsstatus der Querleiste Kreuzschienenstatistik Fehlerbehebung Kreuzschienenanschluss unten Nicht verfügbares Spine-Syslog FC: Inaktives Syslog Zugehörige Informationen Anhang Zuordnungen von logischen zu physischen Steckplätzen 9922 9912 **Multicast** 

## **Einleitung**

In diesem Dokument wird die Verwendung separater Fabric-Karten mit dem ASR 9922 und dem ASR 9912 beschrieben. Dies ähnelt der Fabric-Architektur, die mit dem Cisco Carrier Routing System (CRS) implementiert wurde.

Die ASR9K (ASR9) von Cisco verwendet ein dreistufiges Fabric-System. Bei anderen Chassis-Typen (z. B. 9006 und 9010) wird die dreistufige Fabric auf den Linecards (LCs) in Stufe eins und Stufe drei und auf dem Route Switch Processor (RSP) in Stufe zwei unterteilt. Mit der Einführung des 9922 und 9912 wurde Stufe 2 der Fabric vom RSP auf dedizierte Fabric-Karten verlagert, und anstelle des RSP wird eine Route Processor (RP)-Karte verwendet.

Jede Fabric-Karte (FC) ist ihr eigenes Rückgrat. Diese Begriffe können ebenso wie der Begriff

"Ebene", der in der CRS-Terminologie verwendet wird, austauschbar verwendet werden. Unten sehen Sie eine grobe Ansicht des Systems, wobei die Querleiste als "Fabric Intf" gekennzeichnet ist.

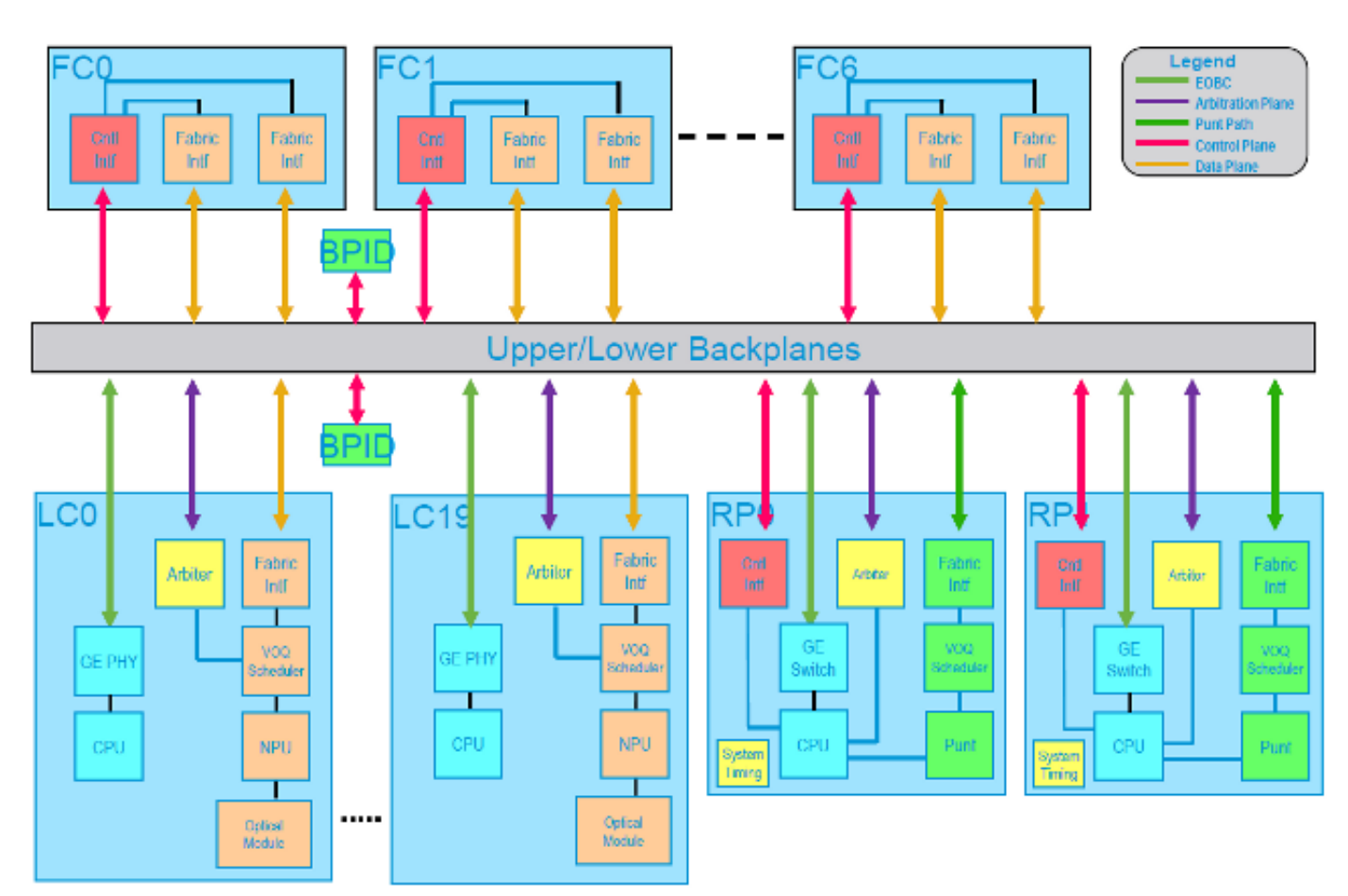

# Fabric-Übersicht

Jede FC verfügt über zwei Switch Fabric-ASICs, die allgemein als Crossbar-ASICs bezeichnet werden und als Instanz 0 und 1 zugeordnet sind, während jeder LC und RP eine Crossbar-Schnittstelle, Instanz 0, aufweisen.

Auf jedem LC gibt es zwei Serializer/Deserializer (SerDes)-Schnittstellen, die mit jedem FC verbunden sind, eine SerDes-Schnittstelle pro FC-Kreuzschiene (0 und 1). Diese FC-Kreuzschienen wirken als unsere Stufe zwei im dreistufigen Gewebe, während Stufe eins und Stufe drei als Kreuzschiene des LC existieren. Darüber hinaus verfügt jeder RP über eine SerDes-Schnittstelle pro FC, wobei diese Verbindung stets auf der Kreuzschienen-Instanz 0 der FCs erfolgt.

## Fabric-Details

Netzwerkprozessoren (NPs) und Fabric Interface ASICs (FIAs) sind unabhängig von der Planung über Kreuzschienen-Verbindungen. Der Datenverkehr wird auf allen acht Verbindungen, aus denen die SerDes-Schnittstelle besteht, auf einen Lastenausgleich verteilt. Wenn bei einem einzelnen Link innerhalb der SerDes-Schnittstelle ein Problem auftritt, wird die gesamte Schnittstelle heruntergefahren. Nach Erkennen dieses Fehlers führen die Fabric-Treiber eine Umschulung durch, um den Link zu reparieren.

## **Taifun**

Mit der aktuellen Typhoon-Architektur werden fünf FCs unterstützt. Diese Karten stellen 8x7,5 G-Verbindungen pro SerDes-Schnittstelle bereit, was 55 G der verfügbaren Bandbreite nach Berücksichtigung der Kodierung entspricht. Bei allen fünf FCs steht jedem LC 2 x 55 x 5 = 550 Gbit/s Bandbreite zur Verfügung. Bei 4+1-Fabric-Redundanz sind pro LC 440 Gbit/s verfügbar.

Hinweis: In einem Chassis der Serie 9000 mit RSP-440 und Typhoon LCs sind zu jedem RSP 4x8x7,5 G-Verbindungen sowie zwei zusätzliche Verbindungen vorhanden. Die vier Verbindungen jedes RSP bieten die vollen 440 Gbit/s, die pro LC zur Verfügung stehen.

### Tomahawk

Die Karten der nächsten Generation unterstützen 115-Gbit/s-SerDes-Verbindungen. Durch die zusätzliche Unterstützung von sieben Fabric-Karten ergibt sich eine Bandbreite von 2x115x7 = 1,61 Tbit/s pro Steckplatz. Da 6+1-Fabric-Redundanz gewährleistet ist, werden 1,38 Tbit/s pro Steckplatz bereitgestellt.

### Fabric Card-Anforderungen

Da die Bandbreite auf der Kreuzschiene von allen FIAs und NPs gemeinsam genutzt wird, sind einige Berechnungen erforderlich, um die tatsächliche Bandbreite und die Fabric-Redundanz zu ermitteln.

Verwenden Sie folgende Formel, um die für einen bestimmten LC erforderliche Mindestanzahl an FCs zu berechnen:

(num\_ports\_used\*port\_bandwidth)/(FC\_bandwidth)

Bei der 36x10 GigE-Karte mit 30 Ports ist dies (30\*10)/(110)=2,72 FCs oder drei aufgerundete FCs.

Um die n+1-Redundanz zu berechnen, verwenden Sie folgende Formel:

(num\_ports\_used\*port\_bandwidth)/(FC\_bandwidth) + 1

Bei einer 36x10-GigE-Karte wären es fünf, wenn alle 36 Ports verwendet würden.

In dieser Tabelle ist die Anzahl der erforderlichen FCs für die volle Leitungsgeschwindigkeit angegeben.

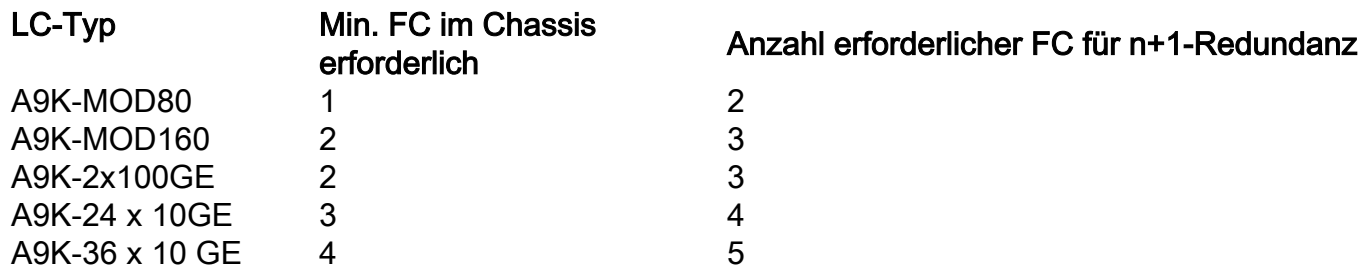

## Überprüfen der Fabric-Karte

#### Verbindungsstatus der Querleiste

Als Erstes muss überprüft werden, ob alle SerDes-Verbindungen auf allen Ebenen, FCs, aktiv sind. Um dies zu überprüfen, geben Sie show controller fabric plane [all | [0-6]] Befehl. Da es in diesem Beispiel zwei RPs und drei LCs gibt, gibt es (1x2)+(2x3) = 8 Verbindungen, und alle Verbindungen sind bis zu allen Ebenen.

Hinweis: Ab Version 4.3.0 kann der Status aller Ebenen gleichzeitig überprüft werden. Bisher musste jede für sich festgelegt werden.

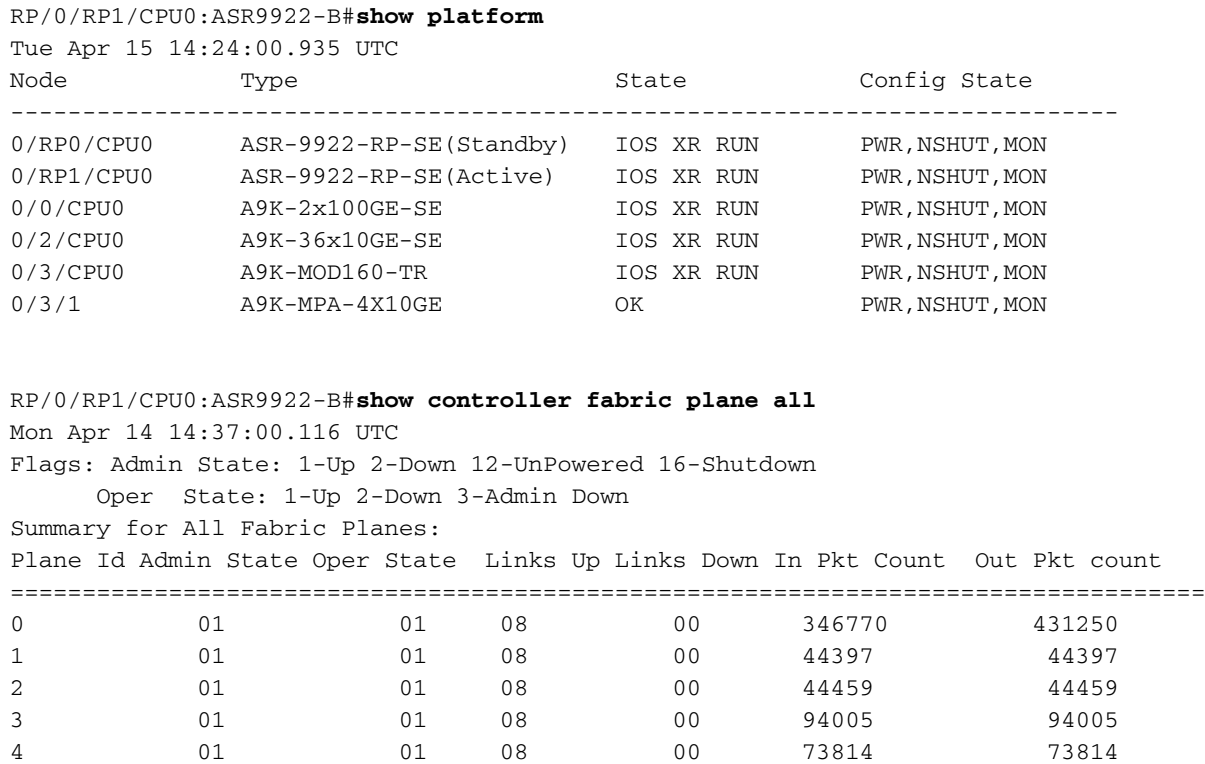

Wenn ein Link wie unten angezeigt wird, kann der Befehl show controller fabric cross-bar linkstatus instance <0-1> spine <FC\_num> verwendet werden, um genau zu identifizieren, welcher. In diesem Beispiel gibt es fünf Kreuzschienen-Verbindungen bis zu FC4-Instanz 0 und drei Verbindungen bis zu FC4-Instanz 1 (5+3=8 von davor). Aufgrund der RPs gibt es zwei weitere auf Instanz 0.

Hinweis: Weitere Informationen zur Zuweisung logischer zu physischer Steckplätze finden Sie im Anhang.

RP/0/RP1/CPU0:ASR9922-B#**show controllers fabric crossbar link-status instance 0 spine 4** Fri Apr 18 18:08:31.953 UTC PORT Remote Slot Remote Inst Logical ID Status ====================================================== 01 05 00 0 0 Up 04 04 00 0 0 Up 05 02 00 0 0 Up

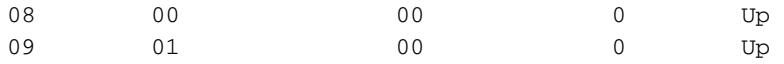

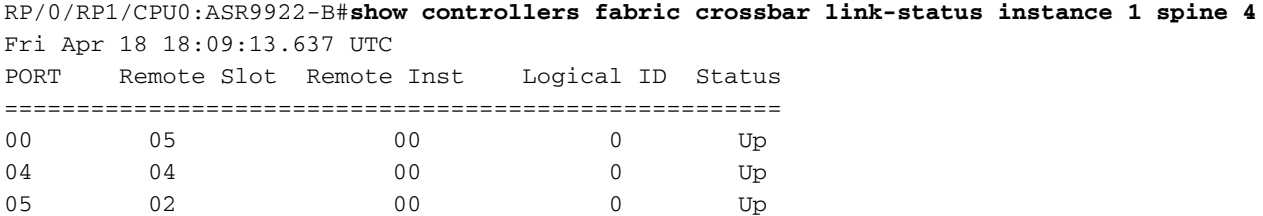

#### Kreuzschienenstatistik

Mit dem Link-Status, der in der vorherigen Ausgabe als Mapping erfasst wurde, und diesen Statistiken ist es einfach, jede Komponente einzugrenzen, die ein Datenverkehrsproblem hat. Für jeden Kreuzschienen-Port, die SerDes-Schnittstelle, gibt es Statistiken zum Eingang (vom LC) und Ausgang (zum LC). Diese werden pro FC-Crossbar-Instanz gesammelt.

```
RP/0/RP1/CPU0:ASR9922-B#show controller fabric crossbar statistics instance 0 spine 4
Tue Apr 22 16:52:23.162 UTC
Port statistics for xbar:0 port:0
==============================
Hi priority stats (unicast)
===========================
Low priority stats (multicast)
===========================
Port statistics for xbar:0 port:1
==============================
Hi priority stats (unicast)
===========================
   Ingress Packet Count Since Last Read : 14016
   Egress Packet Count Since Last Read : 24971
Low priority stats (multicast)
===========================
Port statistics for xbar:0 port:2
==============================
Hi priority stats (unicast)
===========================
Low priority stats (multicast)
===========================
Port statistics for xbar:0 port:4
==============================
Hi priority stats (unicast)
===========================
    Ingress Packet Count Since Last Read : 21056
   Egress Packet Count Since Last Read : 32195
Low priority stats (multicast)
===========================
Port statistics for xbar:0 port:5
==============================
Hi priority stats (unicast)
```

```
===========================
  Ingress Packet Count Since Last Read : 7024<br>
Funces Packet Count Since Last Read : 1047
   Egress Packet Count Since Last Read : 10477
Low priority stats (multicast)
===========================
Port statistics for xbar:0 port:6
==============================
Hi priority stats (unicast)
===========================
Low priority stats (multicast)
===========================
Port statistics for xbar:0 port:7
==============================
Hi priority stats (unicast)
===========================
Low priority stats (multicast)
===========================
Port statistics for xbar:0 port:8
==============================
Hi priority stats (unicast)
===========================
Low priority stats (multicast)
===========================
    Ingress Packet Count Since Last Read : 37388
  Egress Packet Count Since Last Read : 37388
Port statistics for xbar:0 port:9
==============================
Hi priority stats (unicast)
===========================
    Ingress Packet Count Since Last Read : 72882
   Egress Packet Count Since Last Read : 47335
Low priority stats (multicast)
===========================
  ------------------------------<br>Ingress Packet Count Since Last Read : 37386
   Egress Packet Count Since Last Read : 37386
Port statistics for xbar:0 port:10
==============================
Hi priority stats (unicast)
===========================
Low priority stats (multicast)
===========================
Port statistics for xbar:0 port:11
==============================
Hi priority stats (unicast)
===========================
Low priority stats (multicast)
===========================
Port statistics for xbar:0 port:12
==============================
Hi priority stats (unicast)
```

```
===========================
```
Low priority stats (multicast) ===========================

Port statistics for xbar:0 port:13 ============================== Hi priority stats (unicast) ===========================

Low priority stats (multicast) ===========================

Port statistics for xbar:0 port:14 ============================== Hi priority stats (unicast) ===========================

Low priority stats (multicast) ===========================

Port statistics for xbar:0 port:15 ============================== Hi priority stats (unicast) ===========================

Low priority stats (multicast) ===========================

```
Port statistics for xbar:0 port:16
==============================
Hi priority stats (unicast)
===========================
```
Low priority stats (multicast) ===========================

Port statistics for xbar:0 port:17 ============================== Hi priority stats (unicast) ===========================

Low priority stats (multicast) ===========================

Port statistics for xbar:0 port:18 ============================== Hi priority stats (unicast) ===========================

Low priority stats (multicast) ===========================

Port statistics for xbar:0 port:19 ============================== Hi priority stats (unicast) ===========================

Low priority stats (multicast) ===========================

Port statistics for xbar:0 port:20 ============================== Hi priority stats (unicast)

```
===========================
```

```
Low priority stats (multicast)
===========================
```

```
Port statistics for xbar:0 port:22
==============================
Hi priority stats (unicast)
===========================
```

```
Low priority stats (multicast)
===========================
```
Port statistics for xbar:0 port:24 ============================== Hi priority stats (unicast) ===========================

```
Low priority stats (multicast)
===========================
```

```
Total Unicast In: 114978
Total Unicast Out: 114978
Total Multicast In: 74774
Total Multicast Out: 74774
```
## Überprüfen der Linecard

Auf dem LC selbst, zwischen der Traverse und jeder FIA, gibt es 2x8x6.25 Verbindungen, die 100 G Rohbandbreite pro FIA bereitstellen. Zwischen jedem NP und der FIA gibt es eine einzelne 8x6,25-Verbindung, die 50 G reine Bandbreite pro NP bereitstellt.

Hinweis: Bei der referenzierten Bandbreite handelt es sich um die Rohbandbreite. Die tatsächliche Bandbreite ist etwas geringer, wenn der Overhead berücksichtigt wird.

### Verbindungsstatus der Querleiste

03 04 00 0 0 Up 04 04 00 1 Up 05 04 03 1 Up

Die Erfassung des Crossbar Link Status für einen LC ist ähnlich wie die eines FC, in diesem Fall werden jedoch die Links vom FC Crossbar zum LC Crossbar sowie die LC Crossbar zu FIA Links gesehen. Wie bereits erwähnt, ist jede FIA über zwei Glieder mit der Querstange verbunden. In diesem Beispiel werden Port 00 und 24 beide mit FIA 2 verbunden. Wie in den vorherigen Beispielen sind die Remote-Steckplätze 22-26 die FCs, und 0/2/CPU0 entspricht Steckplatz 4 selbst.

RP/0/RP1/CPU0:ASR9922-B#**show controller fabric crossbar link-status inst 0 loc 0/2/CPU0** Wed Apr 23 14:22:42.250 UTC PORT Remote Slot Remote Inst Logical ID Status ====================================================== 00 04 02 1 Up 01 04 01 1 Up 02 04 01 0 Up

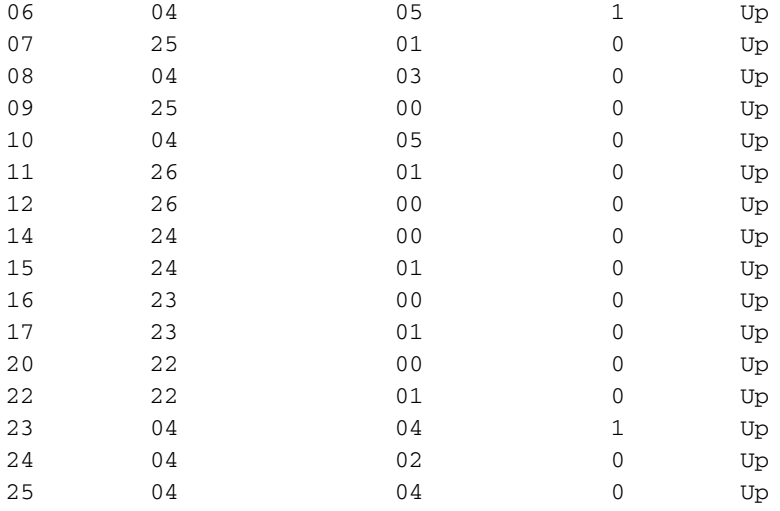

### Kreuzschienenstatistik

Wenn Sie den Verbindungsstatus, der in der vorherigen Ausgabe erfasst wurde, als Referenz verwenden, können Sie die folgende Statistikausgabe verwenden, um Komponenten mit Datenverkehrsverlusten auf einfache Weise einzugrenzen.

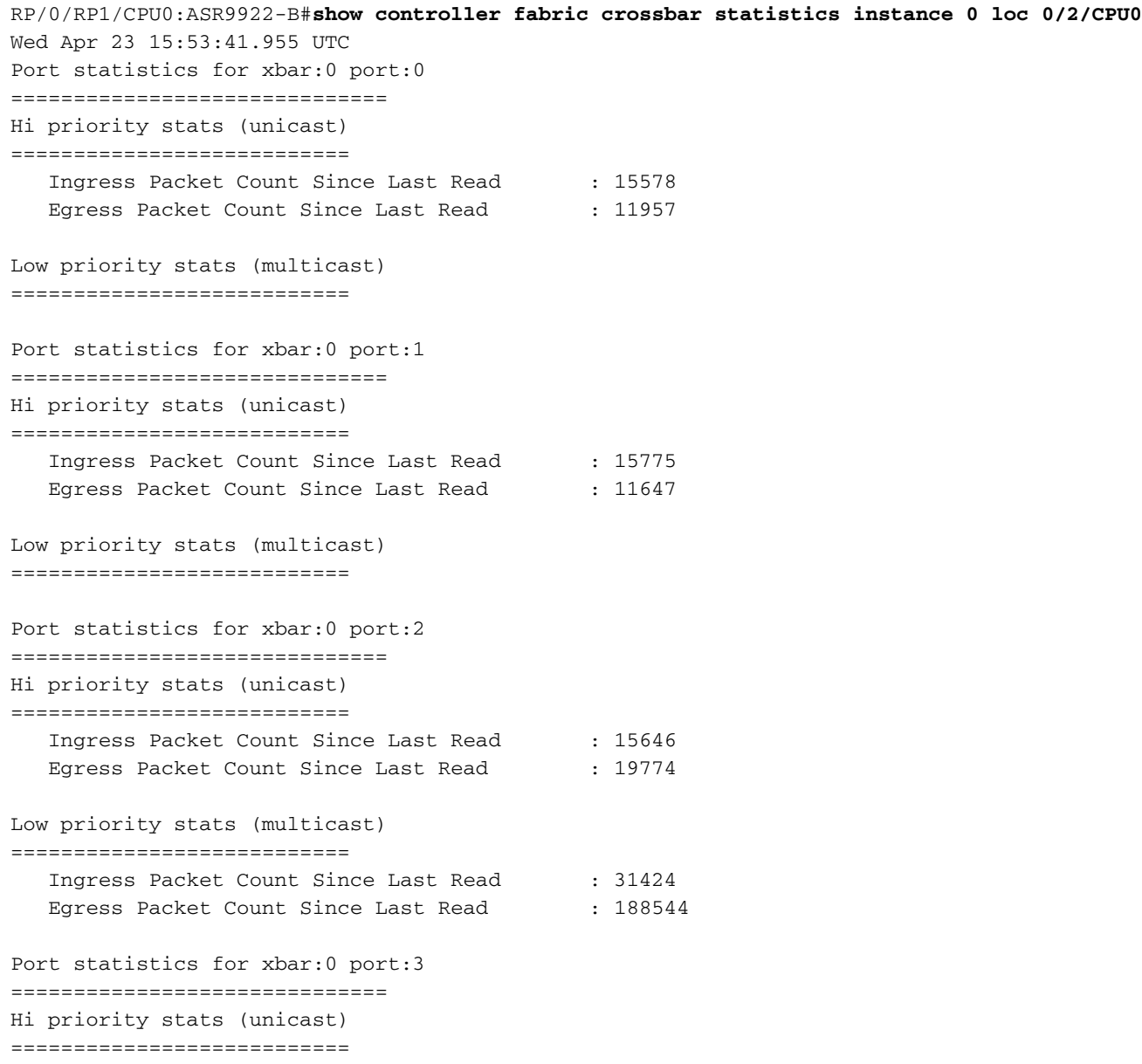

```
 Ingress Packet Count Since Last Read : 15663
  Egress Packet Count Since Last Read : 15613
Low priority stats (multicast)
===========================
  Ingress Packet Count Since Last Read : 31424
  Egress Packet Count Since Last Read : 188547
Port statistics for xbar:0 port:4
==============================
Hi priority stats (unicast)
===========================
 Ingress Packet Count Since Last Read : 15758
  Egress Packet Count Since Last Read : 15813
Low priority stats (multicast)
===========================
Port statistics for xbar:0 port:5
==============================
Hi priority stats (unicast)
===========================
   Ingress Packet Count Since Last Read : 15742
  Egress Packet Count Since Last Read : 15628
Low priority stats (multicast)
===========================
Port statistics for xbar:0 port:6
==============================
Hi priority stats (unicast)
===========================
   Ingress Packet Count Since Last Read : 15773
  Egress Packet Count Since Last Read : 13687
Low priority stats (multicast)
===========================
   Ingress Packet Count Since Last Read : 78666
Port statistics for xbar:0 port:7
==============================
Hi priority stats (unicast)
===========================
Low priority stats (multicast)
===========================
Port statistics for xbar:0 port:8
==============================
Hi priority stats (unicast)
===========================
   Ingress Packet Count Since Last Read : 15679
  Egress Packet Count Since Last Read : 15793
Low priority stats (multicast)
===========================
   Ingress Packet Count Since Last Read : 31424
  Egress Packet Count Since Last Read : 188544
Port statistics for xbar:0 port:9
==============================
Hi priority stats (unicast)
===========================
   Ingress Packet Count Since Last Read : 72826
```

```
Egress Packet Count Since Last Read : 58810
Low priority stats (multicast)
===========================
Port statistics for xbar:0 port:10
==============================
Hi priority stats (unicast)
===========================
    Ingress Packet Count Since Last Read : 15653
   Egress Packet Count Since Last Read : 23041
Low priority stats (multicast)
===========================
  Egress Packet Count Since Last Read : 188544
Port statistics for xbar:0 port:11
==============================
Hi priority stats (unicast)
===========================
Low priority stats (multicast)
===========================
Port statistics for xbar:0 port:12
==============================
Hi priority stats (unicast)
===========================
    Ingress Packet Count Since Last Read : 54172
   Egress Packet Count Since Last Read : 35440
Low priority stats (multicast)
===========================
Port statistics for xbar:0 port:14
==============================
Hi priority stats (unicast)
===========================
    Ingress Packet Count Since Last Read : 15161
   Egress Packet Count Since Last Read : 17790
Low priority stats (multicast)
===========================
Port statistics for xbar:0 port:15
==============================
Hi priority stats (unicast)
===========================
Low priority stats (multicast)
===========================
Port statistics for xbar:0 port:16
==============================
Hi priority stats (unicast)
===========================
    Ingress Packet Count Since Last Read : 15220
    Egress Packet Count Since Last Read : 17790
Low priority stats (multicast)
===========================
Port statistics for xbar:0 port:17
```
==============================

```
Hi priority stats (unicast)
===========================
  Ingress Packet Count Since Last Read : 1
  Egress Packet Count Since Last Read : 1
Low priority stats (multicast)
===========================
Port statistics for xbar:0 port:20
==============================
Hi priority stats (unicast)
===========================
  --------------------------<br>Ingress Packet Count Since Last Read : 36457
  Egress Packet Count Since Last Read : 58699
Low priority stats (multicast)
===========================
   Ingress Packet Count Since Last Read : 188549
  NULL FPOE Drop Count : 2
  Egress Packet Count Since Last Read : 235786
Port statistics for xbar:0 port:22
==============================
Hi priority stats (unicast)
===========================
  Ingress Packet Count Since Last Read : 1
  Egress Packet Count Since Last Read : 1
Low priority stats (multicast)
===========================
Port statistics for xbar:0 port:23
==============================
Hi priority stats (unicast)
===========================
   Ingress Packet Count Since Last Read : 15775
  Egress Packet Count Since Last Read : 15835
Low priority stats (multicast)
===========================
   Ingress Packet Count Since Last Read : 31424
Port statistics for xbar:0 port:24
==============================
Hi priority stats (unicast)
===========================
   Ingress Packet Count Since Last Read : 15843
  Egress Packet Count Since Last Read : 19464
Low priority stats (multicast)
===========================
   Ingress Packet Count Since Last Read : 31424
  Egress Packet Count Since Last Read : 188544
Port statistics for xbar:0 port:25
==============================
Hi priority stats (unicast)
===========================
   Ingress Packet Count Since Last Read : 15646
  Egress Packet Count Since Last Read : 15586
Low priority stats (multicast)
===========================
  Egress Packet Count Since Last Read : 188544
```

```
Total Unicast In: 382369
Total Unicast Out: 382369
Total Multicast In: 424335
Total Multicast Out: 1367053
```
## Fehlerbehebung

#### Kreuzschienenanschluss unten

Der erste Ausgang zeigt an, dass zwei RPs und zwei LCs vorhanden sind. Der zweite Ausgang zeigt an, dass die Verbindung von FC4 zu Remote-Steckplatz 0 (RP0) unterbrochen ist.

RP/0/RP0/CPU0:ASR9k-1#**show controllers fabric plane all**

10 03 00 0 Up

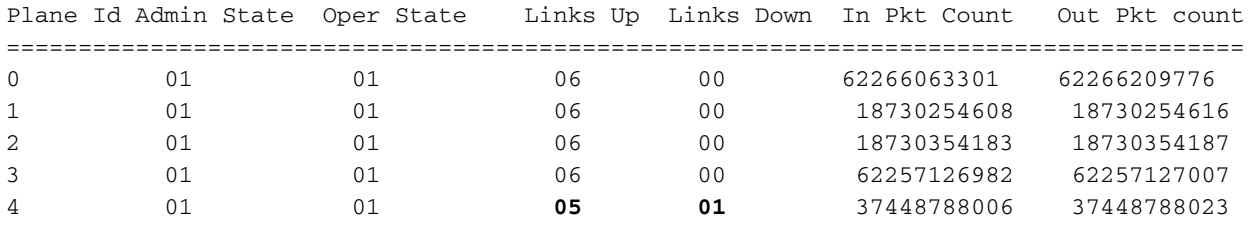

RP/0/RP0/CPU0:ASR9k-1#**show controllers fabric crossbar link-status instance 0 spine 4** PORT Remote Slot Remote Inst Logical ID Status ====================================================== 04 04 00 0 0 Up **08 00 00 0 Down** 09 01 00 0 0 Up

Da die Bandbreite von den FCs auf alle FIAs und NPs am LC aufgeteilt wird, wenn eine Querverbindung ausfällt, wird die Netto-Bandbreite für den LC in einem Typhoon-System um 55 G reduziert. Das System kann bei einer ausgefallenen Verbindung ausgeführt werden, wenn die Redundanz des Systems gegeben ist. Es sollte jedoch sofort untersucht werden.

Wenn eine Kreuzschienenverbindung ausfällt, kann ein kurzer Verkehrsverlust auftreten, und der Fabric-Treiber schult die Verbindung erneut, um eine automatische Wiederherstellung zu versuchen. Wenn dies fehlschlägt, kann das Problem auch durch Online Insertion and Removal (OIR) behoben werden. Wenden Sie sich bei weiteren Fragen an das Technical Assistance Center (TAC).

### Nicht verfügbares Spine-Syslog

Diese Meldungen zeigen an, dass das System unter den empfohlenen fünf FCs ausgeführt wird. Es wird zwar empfohlen, immer fünf FCs auszuführen, dies bedeutet jedoch nicht unbedingt einen Bandbreitenverlust für die LCs im System. Weitere Informationen finden Sie im Abschnitt Fabric Card-Anforderungen.

Number of active spines has dropped below the recommended number 5

RP/0/RP1/CPU0:May 13 14:53:18.897 : pfm\_node\_rp[353]: %PLATFORM-FABMGR-1-SPINE\_UNAVAILABLE : Clear|fabmgr[303204]|Fabric Manager(0x1032000)| Number of active spines has dropped below the recommended number 5

### FC: Inaktives Syslog

Bei der Durchführung eines OIR eines FC gibt es zwei mechanische Tasten, die gedrückt werden müssen, bevor die Karte teilweise gelöst wird, was eine OIR erfordert, um sich zu erholen. Der Grund für diese Schaltflächen ist ein ordnungsgemäßes Herunterfahren des FC.

Beim 9922-Router ist die obere Taste rein mechanisch, während die untere Taste ein Signal an das System sendet, um die Karte ordnungsgemäß herunterzufahren. Ein Syslog in diesem Format wird angezeigt. Wenn die Tasten nicht gedrückt wurden und ein OIR das Problem nicht behebt, wenden Sie sich an den TAC.

RP/0/RP0/CPU0:Dec 24 10:45:27.108 MST: fab\_xbar\_sp3[220]: FC3 Inactive due to Front Panel Switch Press. Please OIR to recover.

## Zugehörige Informationen

- [ASR9000/XR Verstehen und Beheben von Fabric-Problemen im A9K](https://supportforums.cisco.com/document/12135016/asr9000xr-understanding-and-troubleshooting-fabric-issues-a9k)
- [Technischer Support und Dokumentation für Cisco Systeme](//www.cisco.com/cisco/web/support/index.html?referring_site=bodynav)

## Anhang

#### Zuordnungen von logischen zu physischen Steckplätzen

Diese Ausgänge sind die Zuordnungen der logischen zu den physischen Steckplätzen für die Router 9922 und 9912. Diese Informationen werden bei Befehlen zur Fabric-Präsentation benötigt.

#### 9922

slot 00 -> 0/RP0/CPU0 (0x1) slot 01 -> 0/RP1/CPU0 (0x11) slot 02 -> 0/0/CPU0 (0x821) slot 03 -> 0/1/CPU0 (0x831) slot 04 -> 0/2/CPU0 (0x841) slot 05 -> 0/3/CPU0 (0x851) slot 06 -> 0/4/CPU0 (0x861) slot 07 -> 0/5/CPU0 (0x871) slot 08 -> 0/6/CPU0 (0x881) slot 09 -> 0/7/CPU0 (0x891) slot 10 -> 0/8/CPU0 (0x8a1) slot 11 -> 0/9/CPU0 (0x8b1) slot 12 -> 0/10/CPU0 (0x8c1) slot 13 -> 0/11/CPU0 (0x8d1)

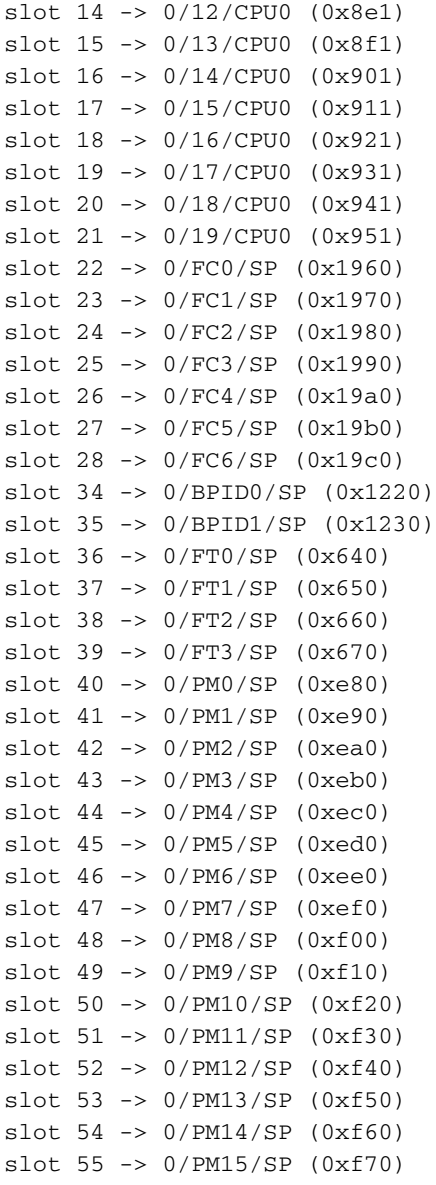

## 9912

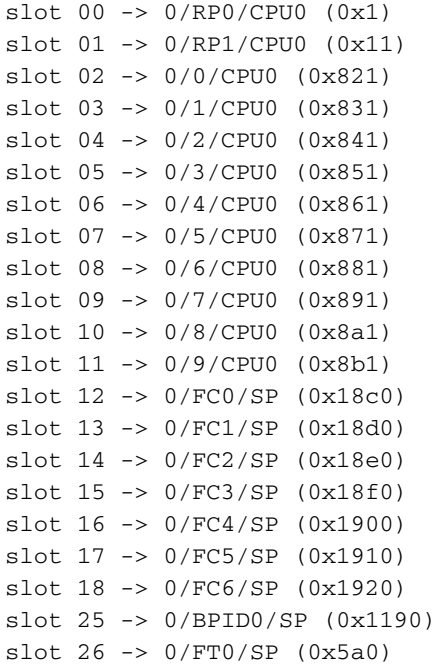

```
slot 27 -> 0/FT1/SP (0x5b0)
slot 40 -> 0/PM0/SP (0xe80)
slot 41 -> 0/PM1/SP (0xe90)
slot 42 -> 0/PM2/SP (0xea0)
slot 43 -> 0/PM3/SP (0xeb0)
slot 44 -> 0/PM4/SP (0xec0)
slot 45 -> 0/PM5/SP (0xed0)
slot 46 -> 0/PM6/SP (0xee0)
slot 47 -> 0/PM7/SP (0xef0)
slot 48 -> 0/PM8/SP (0xf00)
slot 49 -> 0/PM9/SP (0xf10)
slot 50 -> 0/PM10/SP (0xf20)
slot 51 -> 0/PM11/SP (0xf30)
```
### Multicast

LCs verwenden einen festen Pfad über die Fabric, basierend auf einem Hash, der über Quelle und Gruppe (S, G) des Multicast-Flusses berechnet wird. Für einen höheren Multicast-Durchsatz über einen LC ist es daher wichtig, eine höhere Anzahl von Datenflüssen mit Quelle und Gruppe zu haben, die variiert, um den Datenverkehr gleichmäßig über alle aktiven Fabric-Ebenen zu verteilen. Wenn die ausgewählte FC entfernt oder deaktiviert wird, wählt der Verbindungsauswahlalgorithmus eine andere Verbindung zwischen den verfügbaren aktiven Fabric-Ebenen aus.

Bei der Multicast-Weiterleitung wird ein 12-Bit-Fabric-Header-Feld namens Fabric Group ID (FGID) verwendet. Bit 0 und 1 sind für RP0/1 reserviert. Die verbleibenden 10 Bit, von 2 bis 11, werden für die Adresse von 20 LCs verwendet. Da für die Adresse von 2 LCs 1 Bit verfügbar ist, gibt es eine redundante Multicast-Paketreplikation (Supercast) zwischen gepaarten LC [(LC0, LC10), LC1, LC11), LC2, LC12) usw.]. Die lokale Kreuzschiene auf dem gepaarten LC verwirft redundanten Multicast-Datenverkehr, wenn keine Schnittstelle auf diesem LC dieser Multicast-Gruppe beigetreten ist.

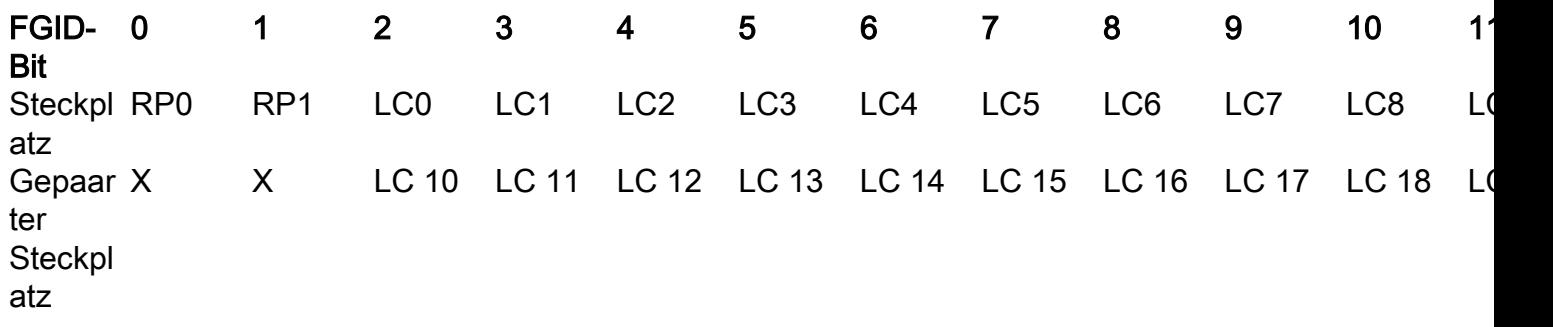

### Informationen zu dieser Übersetzung

Cisco hat dieses Dokument maschinell übersetzen und von einem menschlichen Übersetzer editieren und korrigieren lassen, um unseren Benutzern auf der ganzen Welt Support-Inhalte in ihrer eigenen Sprache zu bieten. Bitte beachten Sie, dass selbst die beste maschinelle Übersetzung nicht so genau ist wie eine von einem professionellen Übersetzer angefertigte. Cisco Systems, Inc. übernimmt keine Haftung für die Richtigkeit dieser Übersetzungen und empfiehlt, immer das englische Originaldokument (siehe bereitgestellter Link) heranzuziehen.